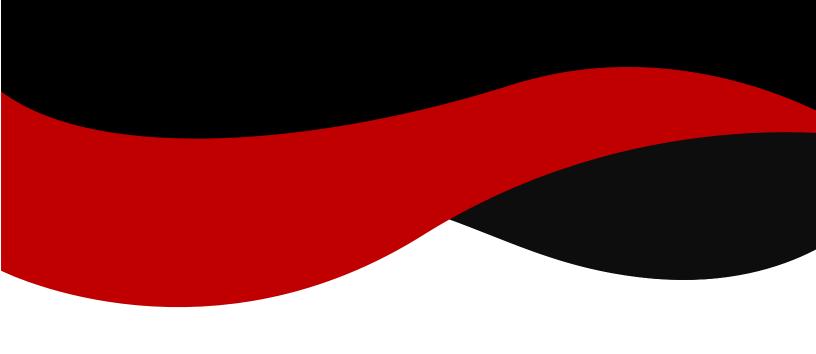

- 1. Tap Career Center in the lower-left corner of the screen.
- 2. Tap on Appointments from your Career Center's page, located below the school's name.

3.